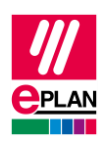

# **TechTipp: Vorbereitung der Stammdaten für den SPS-Datenaustausch**

# **Inhalt**

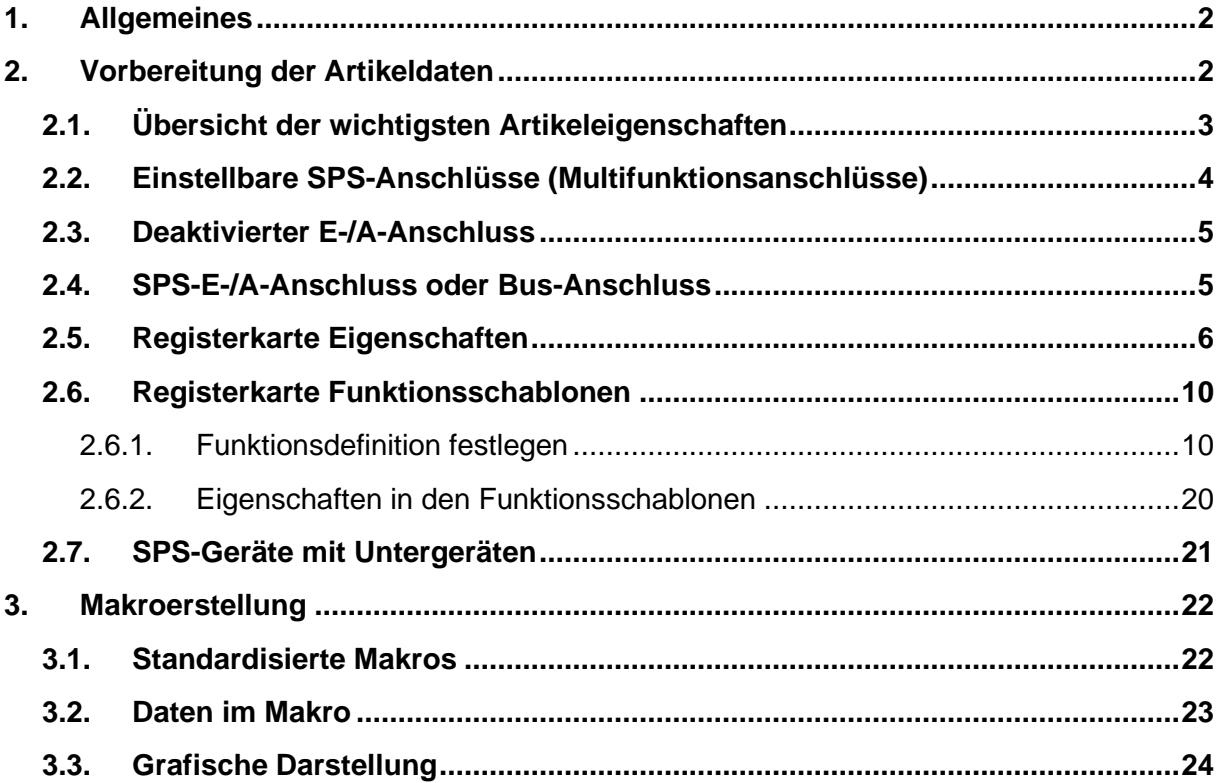

⋝

⋋

≻

 $\sum_{i=1}^{n}$ 

ゝ

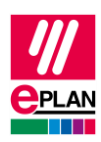

# <span id="page-1-0"></span>**1. Allgemeines**

Bereits heute liefert Ihnen das Eplan Data Portal eine Vielzahl von Herstellerinformationen und Artikelmakros, trotzdem kommt es vor, dass eine verwendete SPS-Karte dort nicht verfügbar ist.

Dieser TechTipp hilft Ihnen, Artikel und Makros für SPS-Geräte so zu erstellen, dass diese einfach wiederverwendbar sind.

Für die grundlegende Beschreibung einer Eigenschaft wird auf die Eplan-Hilfe zur Version 2.9 verwiesen:

- Klemmen, Kabel, Stecker und SPS-Informationen > SPS > Grundlagen
- Eplan-Eigenschaften: Übersicht

Weitere Hinweise und Angaben zu einzelnen Eigenschaften finden Sie auch im TechTipp:

• TechTip-Overview-of-the-PLC-properties

### **Lesehinweis**

Aufbau der einzelnen Tabellen:

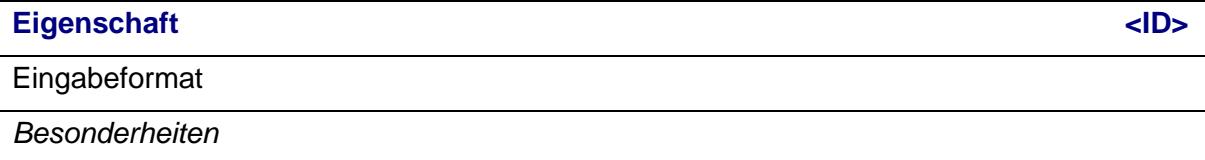

# <span id="page-1-1"></span>**2. Vorbereitung der Artikeldaten**

In der Artikelverwaltung legen Sie bereits im Vorfeld die Eigenschaften eines SPS-Gerätes oder eines busfähigen Gerätes fest, die sich in Ihren Projekten nicht ändern (*feste und geräteabhängige Daten*). Diese Daten werden bei einer Artikel- oder Geräteauswahl von hier in Ihr Projekt übertragen.

Zur Eingabe der SPS-relevanten Daten stehen Ihnen u.a. folgende Registerkarten zur Verfügung:

- **Eigenschaften**
- Funktionsschablonen.

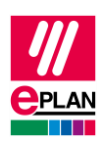

# <span id="page-2-0"></span>**2.1. Übersicht der wichtigsten Artikeleigenschaften**

In der Artikelverwaltung sind die zutreffenden Eigenschaften zu füllen oder die Kontrollkästchen zu aktivieren:

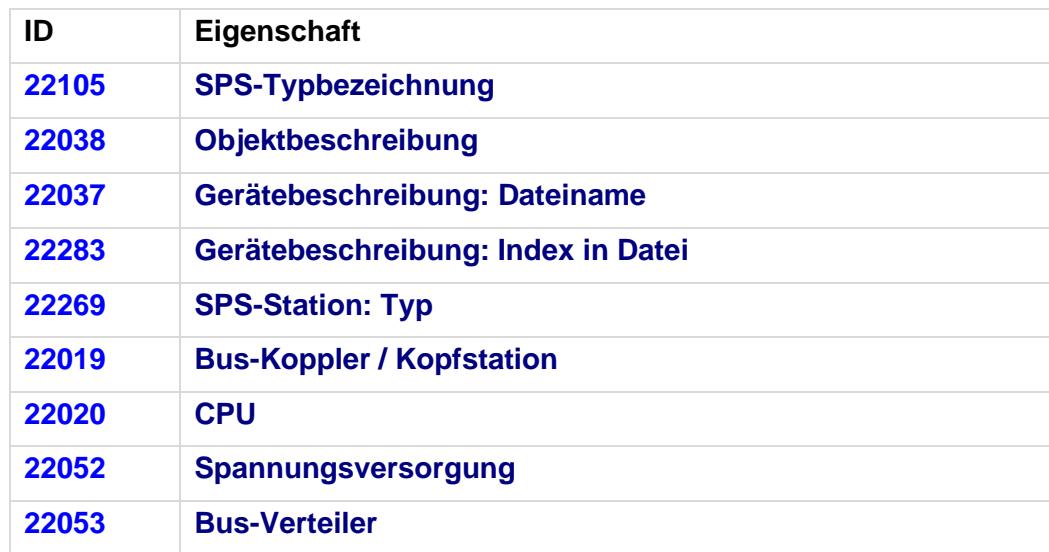

1. Jeder Artikel benötigt eine eindeutige [Geräteidentifizierung](https://www.eplan.help/de-DE/Infoportal/Content/Plattform/2025/Eplan_Help.htm#htm/plcgui_k_austauschbuskonfig.htm#I_GSDDatei) (**SPS-Typbezeichnung** oder die Kombination aus **Gerätebeschreibung: Dateiname** und **Gerätebeschreibung: Index in Datei**).

*Die Prüfläufe 501025 und 501034 unterstützen Sie bei der Suche nach leeren oder nicht eindeutigen Geräteidentifikationen. Weitere Informationen finden Sie in der Eplan-Hilfe im Abschnitt ["Artikelstammdaten prüfen"](https://www.eplan.help/de-DE/Infoportal/Content/Plattform/2025/Eplan_Help.htm#htm/msgmanagementgui_h_artikelstammdatenpruefen.htm).*

- 2. Bei jeder CPU und jeder Kopfstation (erste SPS-Karte auf dem Baugruppenträger mit Netzwerkverbindung) muss die Eigenschaft **SPS-Station: Typ** gefüllt sein. *Für die meisten Hersteller reicht hier der Herstellername. Für Siemens-Geräte gibt es feste Bezeichnungen, die im TechTipp "TechTip-Overview-of-the-PLC-properties", Kapitel "Einstellungen an SPS-Geräten" nachgeschlagen werden können.*
- 3. Bei Geräten mit CPU muss das Kontrollkästchen **CPU** aktiviert sein.
- 4. Bei Geräten mit Bus-Anschlüssen muss das Kontrollkästchen **Bus-Koppler / Kopfstation** aktiviert sein.

Die folgenden Funktionsschablonen sind definiert:

- 1. Jedes SPS-Gerät hat eine Funktionsdefinition "SPS-Kasten".
- 2. Jeder SPS-Anschluss hat eine Funktionsschablone.

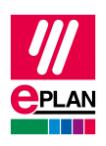

- 3. Für jeden E-/A-Anschluss ist die **Kanalbezeichnung** numerisch zu füllen. Bei Sicherheitssteuerungen empfehlen wir aufgrund der möglichen Zusammenfassung von Anschlüssen, die **Kanalbezeichnung** nicht an den Artikeln, sondern im Makro einzutragen.
- 4. Ein Bus-Anschluss (Port / Stecker) hat nur **eine** Funktionsdefinition, da dieser immer als Stecker projektiert wird und nicht durch einzelne Kontakte. An der Funktionsdefinition des Bus-Anschlusses gilt:

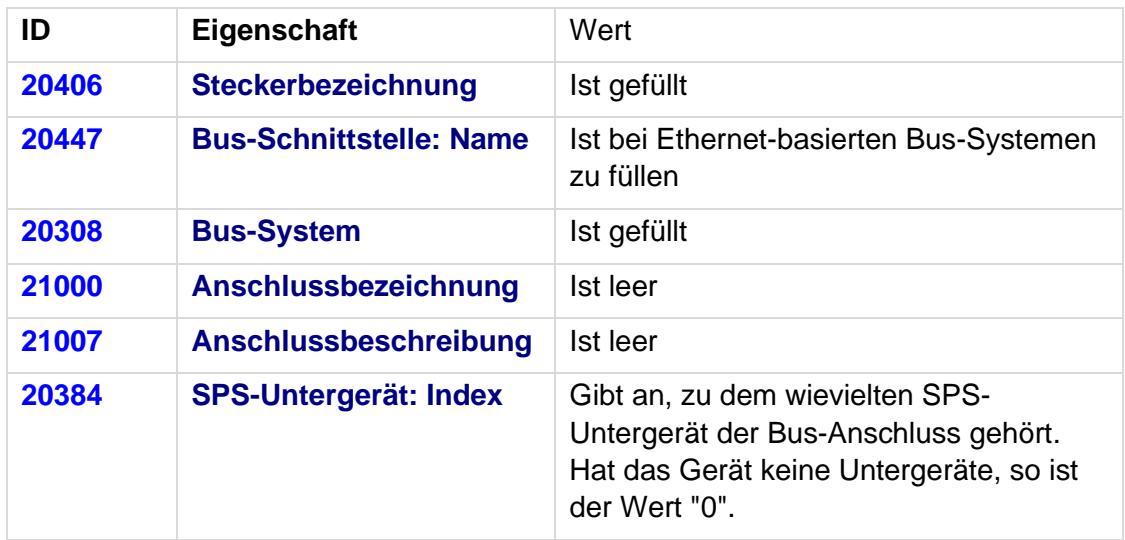

# <span id="page-3-0"></span>**2.2. Einstellbare SPS-Anschlüsse (Multifunktionsanschlüsse)**

Im Bereich der SPS-Geräte gibt es zunehmend Geräte, deren SPS-Anschlüsse einstellbar sind: SPS-Anschlüsse können entweder Ein- oder Ausgang sein.

Um für diesen Fall die Anzahl der Artikeldaten und erforderlichen Makros zu minimieren, besteht für die SPS-Anschlüsse die Möglichkeit, diese als *SPS-Anschluss, Multifunktion* zu definieren.

Bei diesen SPS-Anschlüssen bestimmt dann die in der [Anschlusslogik](https://www.eplan.help/de-DE/Infoportal/Content/Plattform/2025/Eplan_Help.htm#htm/xfctdefbrowsergui_d_anschlusslogik.htm) eingestellte Eigenschaft **Signalart** das Verhalten des Anschlusses.

### **Vorteile:**

- Reduzierung der Artikeldaten und Makros: nur ein Artikeldatensatz ohne Artikelvarianten und ein Makro
- korrekte Überlagerung der Funktionsschablonen in den Navigatoren

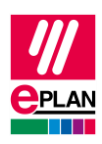

# <span id="page-4-0"></span>**2.3. Deaktivierter E-/A-Anschluss**

Bei Baugruppen mit Analoganschlüssen oder [Sicherheitssteuerungen](https://www.eplan.help/de-DE/Infoportal/Content/Plattform/2025/Eplan_Help.htm#htm/plcgui_k_kanaele.htm) können mehrere E-/A-Anschlüsse in einem Kanal zusammengefasst werden.

In Eplan darf innerhalb eines Kanals nur ein Anschluss aus der Kategorie *SPS-Anschluss, E / A, 1 Anschluss* aktiv sein. Hat ein Kanal mehr als nur einen SPS-E-/A-Anschluss, kennzeichnen Sie die weiteren Anschlüsse des Kanals mit der Eigenschaft **Deaktivierter E-/A-Anschluss**. Somit werden diese Anschlüsse beim SPS-Datenaustausch nicht mit für das SPS-Konfigurationsprogramm missverständlichen Daten gefüllt.

Um auch ein Nachadressieren dieser Anschlüsse in Eplan zu ermöglichen, tragen Sie jeweils für die zusammengefassten Anschlüsse im Feld **Kanalbezeichnung** den gleichen Wert ein.

# <span id="page-4-1"></span>**2.4. SPS-E-/A-Anschluss oder Bus-Anschluss**

Im Bereich der SPS-Geräte gibt es Geräte, deren SPS-Anschlüsse entweder Ein- oder Ausgang oder Bus-Anschluss sein können (z.B. IO-Link-Geräte).

Verwenden Sie für diesen Fall die Möglichkeit, in der Artikelverwaltung Varianten zu erstellen:

- in der Variante 1 sind die betroffenen SPS-Anschlüsse als Bus-Anschlüsse definiert
- in der Variante 2 sind die betroffenen SPS-Anschlüsse als *SPS-Anschluss, Multifunktion* definiert (siehe oben)

Für beide Varianten ist ein gemeinsames Makro verwendbar, da im Makro für die betroffenen SPS-Anschlüsse passende Varianten erstellt werden können.

## **Nachteil:**

- da beide Artikelvarianten eine identische SPS-Typbezeichnung haben, ist es Eplan nicht möglich, beim SPS-Datenimport die richtige Artikelvariante auszuwählen. Eplan verwendet hier immer die erste gefundene Variante. Sie werden mit dem Prüflauf [004057](https://eplan.help/de-DE/Infoportal/Content/Plattform/2025/Eplan_Help.htm#htm/messages_p_004057.htm) auf diesen Umstand hingewiesen. Korrigieren Sie ggf. nach dem Import den Artikel an den betroffenen Baugruppen.

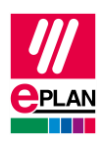

# <span id="page-5-0"></span>**2.5. Registerkarte Eigenschaften**

#### Knoten **SPS-Daten**

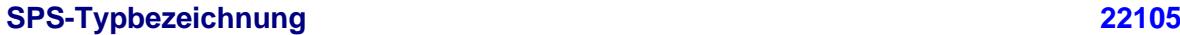

#### **Zeichenkette**

*Wert muss an allen SPS-Karten oder busfähigen Geräten gefüllt sein, wenn Gerätebeschreibung: Dateiname nicht gefüllt ist.*

*I.d.R. ist hier die Originalbestellnummer unter Beachtung möglicher Leer- und Trennzeichen anzugeben.*

**Gerätebeschreibung: Dateiname [22037](https://www.eplan.help/de-DE/Infoportal/Content/Plattform/2025/Eplan_Help.htm#htm/properties_o_main.htm#22037)**

Dateiname der Gerätebeschreibungsdatei mit Dateinamenerweiterung und ohne Dateipfadangabe

*Wert muss an allen SPS-Karten oder busfähigen Geräten gefüllt sein, wenn die SPS-Typbezeichnung nicht gefüllt ist.*

*Wird zusammen mit Gerätebeschreibung: Index in Datei verwendet.*

## **Gerätebeschreibung: Index in Datei [22283](https://www.eplan.help/de-DE/Infoportal/Content/Plattform/2025/Eplan_Help.htm#htm/properties_o_main.htm#22283)**

Verweis auf das Gerät in der durch *Gerätebeschreibung: Dateiname* angegebenen Datei

*Hinweis: Die Indizes der Gerätebeschreibungsdateien haben in der AML-Datei noch zusätzlich die Angabe eines vorangestellten Kontextes (z.B. "M/1000"). Dieser Kontext wird beim Im- und Export durch Eplan automatisch erkannt und ergänzt und muss somit nicht explizit in Eplan bei der Projektierung angegeben werden:*

- *D/ (Device)*
- *R/ (Rack)*
- *DAP/ (Device Access Point)*
- *M/ (Module)*

*Enthält der Index Schrägstriche (z.B. "M/1000/2"), so wird der Kontext nicht automatisch erkannt und muss mit eingegeben werden.*

*Für Submodule ist der Kontext (SM/) immer anzugeben.*

*Wird zusammen mit Gerätebeschreibung: Dateiname verwendet.*

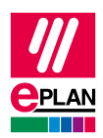

Ausführliche Informationen zur Verwendung von **SPS-Typbezeichnung**, **Gerätebeschreibung: Dateiname** und **Gerätebeschreibung: Index in Datei** finden Sie in der Eplan-Hilfe im Abschnitt ["Datenaustausch von SPS-Konfigurationsdateien"](https://www.eplan.help/de-DE/Infoportal/Content/Plattform/2025/Eplan_Help.htm#htm/plcgui_k_austauschbuskonfig.htm) unter dem Stichwort "Geräteidentifizierung".

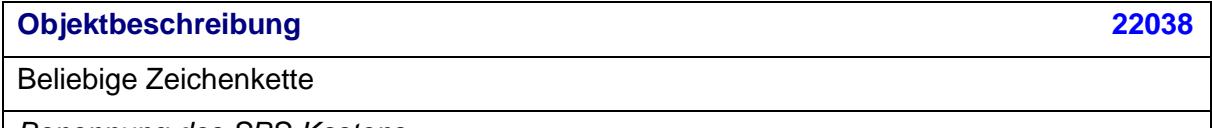

*Benennung des SPS-Kastens.*

**Version [22104](https://www.eplan.help/de-DE/Infoportal/Content/Plattform/2025/Eplan_Help.htm#htm/properties_o_main.htm#22104)**

Beliebige Zeichenkette

**SPS-Station: Typ [22269](https://www.eplan.help/de-DE/Infoportal/Content/Plattform/2025/Eplan_Help.htm#htm/properties_o_main.htm#22269)**

Zeichenkette, abhängig vom Zielsystem

*Wert muss an jedem SPS-Kasten gefüllt sein, der eine CPU oder eine Kopfstation repräsentiert oder ein busfähiges Gerät ist.*

### **Bus-Koppler / Kopfstation [22019](https://www.eplan.help/de-DE/Infoportal/Content/Plattform/2025/Eplan_Help.htm#htm/properties_o_main.htm#22019)**

Kontrollkästchen

*Alle SPS-Kästen oder busfähigen Geräte, die einen Bus-Koppler oder eine Kopfstation repräsentieren, sind durch Aktivieren des Kontrollkästchens als solcher zu kennzeichnen.*

### **CPU [22020](https://www.eplan.help/de-DE/Infoportal/Content/Plattform/2025/Eplan_Help.htm#htm/properties_o_main.htm#22020)**

Kontrollkästchen

*Alle SPS-Kästen oder busfähigen Geräte, die eine CPU repräsentieren, sind durch Aktivieren des Kontrollkästchens als solche zu kennzeichnen.*

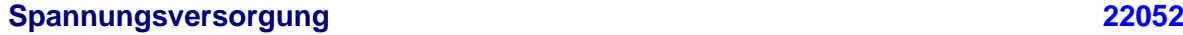

Kontrollkästchen

*Alle SPS-Kästen oder busfähigen Geräte, die eine Spannungsversorgung repräsentieren, sind durch Aktivieren des Kontrollkästchens als solche zu kennzeichnen.*

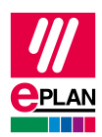

### **Bus-Verteiler [22053](https://www.eplan.help/de-DE/Infoportal/Content/Plattform/2025/Eplan_Help.htm#htm/properties_o_main.htm#22053)**

Kontrollkästchen

*Alle SPS-Kästen oder busfähigen Geräte, die einen Bus-Verteiler repräsentieren, sind durch Aktivieren des Kontrollkästchens als solcher zu kennzeichnen.*

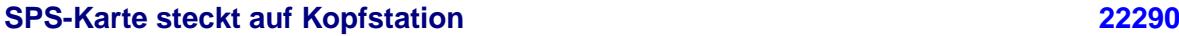

Kontrollkästchen

*Kennzeichnet eine SPS-Karte die in der Kopfstation steckt oder in diese integriert ist und nicht neben der Kopfstation aufgereiht ist.*

### **Adressbereich (SIEMENS STEP 7 Classic), [22106](https://www.eplan.help/de-DE/Infoportal/Content/Plattform/2025/Eplan_Help.htm#htm/properties_o_main.htm#22106)**, **Adressbereich 2 (SIEMENS STEP 7 Classic) [22261](https://www.eplan.help/de-DE/Infoportal/Content/Plattform/2025/Eplan_Help.htm#htm/properties_o_main.htm#22261)**

Numerischer Wert

*Adressbereich: Angabe für Eingänge. Kann auch für Ausgänge verwendet werden, wenn die Karte nur Ausgänge besitzt.*

*Adressbereich 2: Angabe für Ausgänge.*

*Wird nur bei SIEMENS STEP 7 Classic verwendet und bestimmt je nach SPS-Karte die Anzahl der Ein- / Ausgangsbits oder -bytes.*

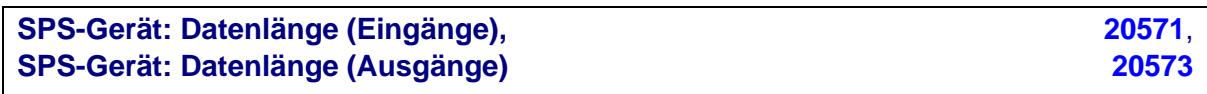

Numerischer Wert

*Anzahl der Bits bis zur nächsten freien Adresse auf der nächsten SPS-Karte.*

Eine SPS-Karte kann aus mehreren integrierten Baugruppen (Untergeräten) bestehen, die jeweils eigene [Adressbereiche](https://www.eplan.help/de-DE/Infoportal/Content/Plattform/2025/Eplan_Help.htm#htm/plcgui_k_adressierung.htm) und Startadressen haben. Jedes Untergerät wird durch entsprechende Eigenschaften definiert, es können bis zu zwölf Untergeräte festgelegt werden (x bezeichnet im Folgenden die Nummer des Untergerätes 1…12). Siehe auch Kapitel "SPS-Geräte [mit Untergeräten"](#page-20-0).

Untergeräte werden exportiert, wenn sie mindestens eine Startadresse oder eine [Geräteidentifizierung](https://www.eplan.help/de-DE/Infoportal/Content/Plattform/2025/Eplan_Help.htm#htm/plcgui_k_austauschbuskonfig.htm#I_GSDDatei) haben.

### **Hinweis:**

Hat eine SPS-Karte keine Untergeräte (besteht also nur aus einer Baugruppe), so können die Definitionen hierzu entfallen. An den zugehörigen SPS-Anschlüssen wird an der Eigenschaft **SPS-Untergerät: Index** der Wert "0" eingetragen.

ENGINEERING SOFTWARE

**IMPLEMENTATION** 

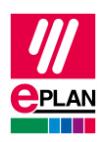

Weitere Informationen zur Definition von Untergeräten erhalten Sie vom Hersteller des SPS-Gerätes oder im TechTipp "**TechTip-Configuring-PLC-devices-with-device-descriptionfiles**".

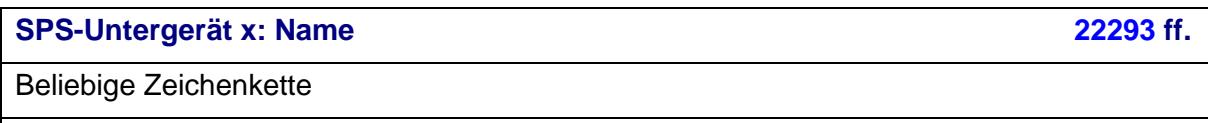

**SPS-Untergerät x: An Position / Steckplatz [22305](https://www.eplan.help/de-DE/Infoportal/Content/Plattform/2025/Eplan_Help.htm#htm/properties_o_main.htm#22305) ff.**

Numerischer Wert

**SPS-Untergerät x: Datenlänge (Eingänge), [20572](https://www.eplan.help/de-DE/Infoportal/Content/Plattform/2025/Eplan_Help.htm#htm/properties_o_main.htm#20572) ff.**, **SPS-Untergerät x: Datenlänge (Ausgänge) [20574](https://www.eplan.help/de-DE/Infoportal/Content/Plattform/2025/Eplan_Help.htm#htm/properties_o_main.htm#20574) ff.**

Numerischer Wert

*Anzahl der Bits bis zur nächsten freien Adresse auf der nächsten SPS-Karte.*

**SPS-Untergerät x: SPS-Typbezeichnung [22365,](https://www.eplan.help/de-DE/Infoportal/Content/Plattform/2025/Eplan_Help.htm#htm/properties_o_main.htm#22365) [22341](https://www.eplan.help/de-DE/Infoportal/Content/Plattform/2025/Eplan_Help.htm#htm/properties_o_main.htm#22341) ff.**

Beliebige Zeichenkette

*Diese Eigenschaft ist bei Untergeräten zu füllen, sofern diese im SPS-Konfigurationsprogramm als eigenständige Geräte erwartet werden.*

*I.d.R. ist hier die Originalbestellnummer unter Beachtung möglicher Leer- und Trennzeichen anzugeben. Jedes Untergerät kann nur eine SPS-Typbezeichnung haben. Eine Kombination mehrerer Artikel durch die Eingabe mehrerer SPS-Typbezeichnungen wird nicht unterstützt.*

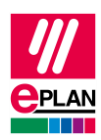

## **SPS-Untergerät x: Gerätebeschreibung: Index in Datei [22366,](https://www.eplan.help/de-DE/Infoportal/Content/Plattform/2025/Eplan_Help.htm#htm/properties_o_main.htm#22366) [22352](https://www.eplan.help/de-DE/Infoportal/Content/Plattform/2025/Eplan_Help.htm#htm/properties_o_main.htm#22352) ff.**

Verweis auf das Gerät in der Gerätebeschreibungsdatei, die am SPS-Kasten (Hauptgerät) in der Eigenschaft *Gerätebeschreibung: Dateiname* eingetragen ist.

*Diese Eigenschaft ist bei SPS-Untergeräten zu füllen, sofern diese im SPS-Konfigurationsprogramm als eigenständige Geräte erwartet und über eine Gerätebeschreibungsdatei und den zugehörigen Index identifiziert werden.*

*Hinweise: Die Gerätebeschreibungsdatei wird am SPS-Kasten (Hauptgerät) angegeben. Die Indizes der Gerätebeschreibungsdateien haben in der AML-Datei noch zusätzlich die Angabe eines vorangestellten Kontextes (z.B. "M/1000"). Dieser Kontext muss bei einem SPS-Untergerät immer bei der Projektierung angegeben werden:*

- *D/ (Device)*
- *R/ (Rack)*
- *DAP/ (Device Access Point)*
- *M/ (Module)*
- *SM/ (Submodule)*

# <span id="page-9-0"></span>**2.6. Registerkarte Funktionsschablonen**

## <span id="page-9-1"></span>**2.6.1. Funktionsdefinition festlegen**

Jedem SPS-Anschluss wird eine Funktionsdefinition zugewiesen. Dies ist jedoch nicht ohne Kenntnis der betroffenen Baugruppe möglich. Daher ist es erforderlich, sich das Datenblatt der Baugruppe vom Hersteller zu beschaffen. Hier kann auch ein Blick in den Hardwarekatalog oder das entsprechende Gerätehandbuch (in vielen Fällen als Download von der Herstellerseite erhältlich) helfen.

Im nachfolgenden Beispiel wird die Vorgehensweise exemplarisch gezeigt. Verwendung findet hier eine Analogbaugruppe von SIEMENS (6ES7331-7HF0x-0AB0: SM 331: AI 8 x 14 Bit).

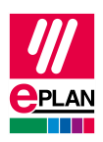

### **Datenblattausschnitt vom Hersteller**

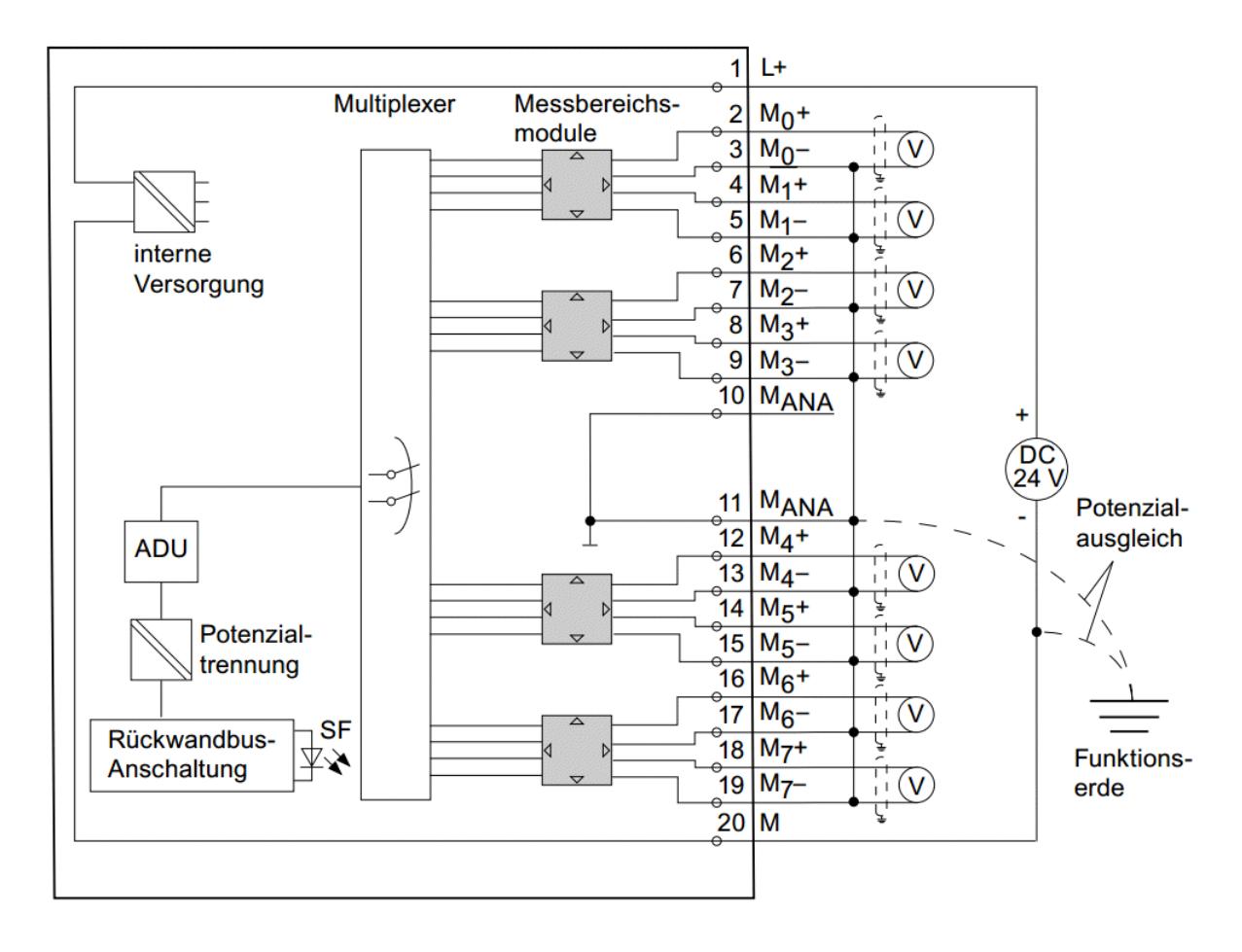

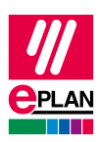

### **Kanalunabhängige Anschlüsse identifizieren**

Kanalunabhängige Anschlüsse sind alle Anschlüsse, die keinem einzelnen Kanal direkt zugeordnet werden können. Dies sind

- Kartenversorgungen
- Anschlussversorgungen, die für mehr als einen Kanal verwendet werden.

Verwenden Sie für diese Anschlüsse die Funktionsdefinitionen aus der Gruppe **Kartenversorgung, 1 Anschluss**.

• Für Bus-Anschlüsse verwenden Sie Funktionsdefinitionen aus der Gruppe **Netzwerk- / Bus-Kabel**

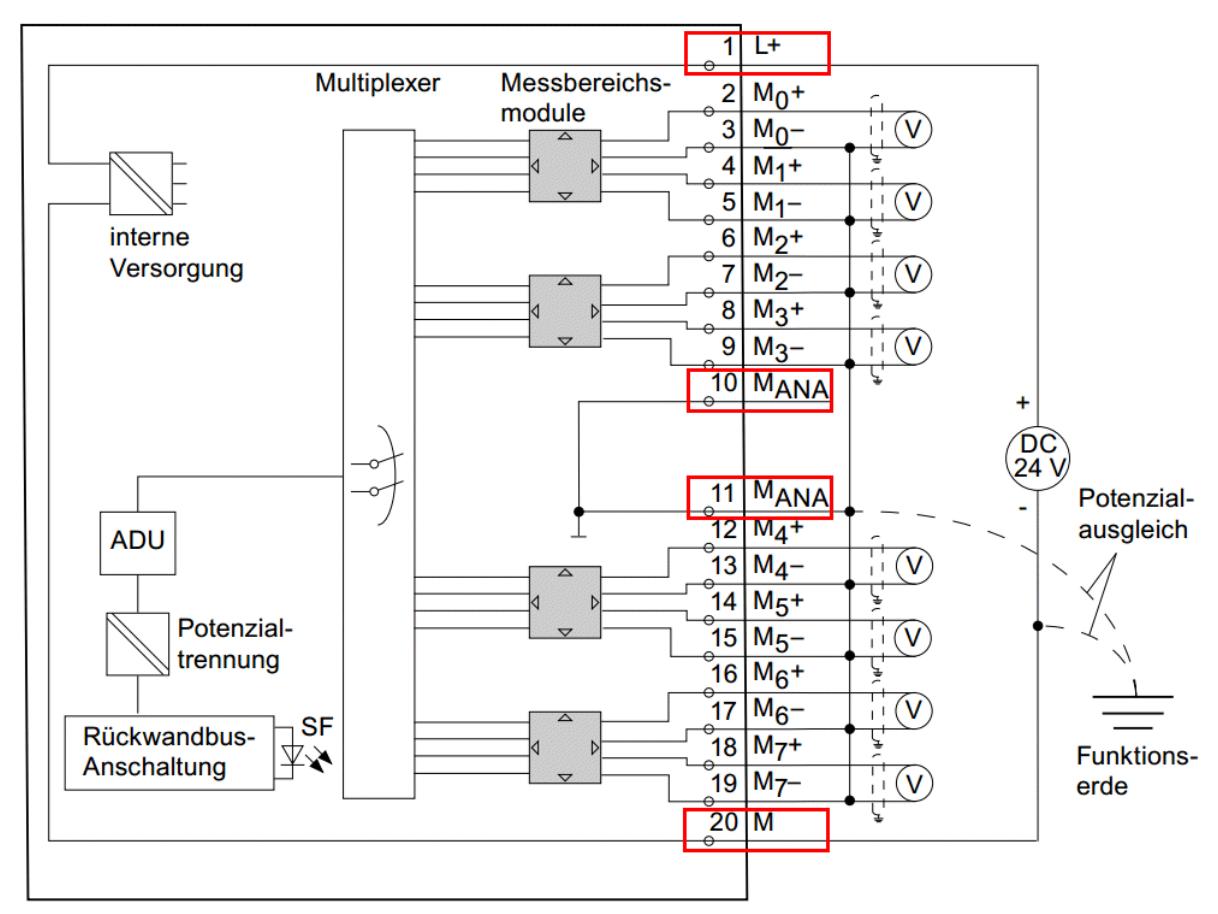

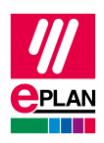

Die Funktionsschablonen werden anhand der vom Hersteller vorgegebenen Anschlussbeschreibung gewählt:

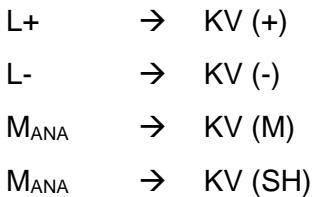

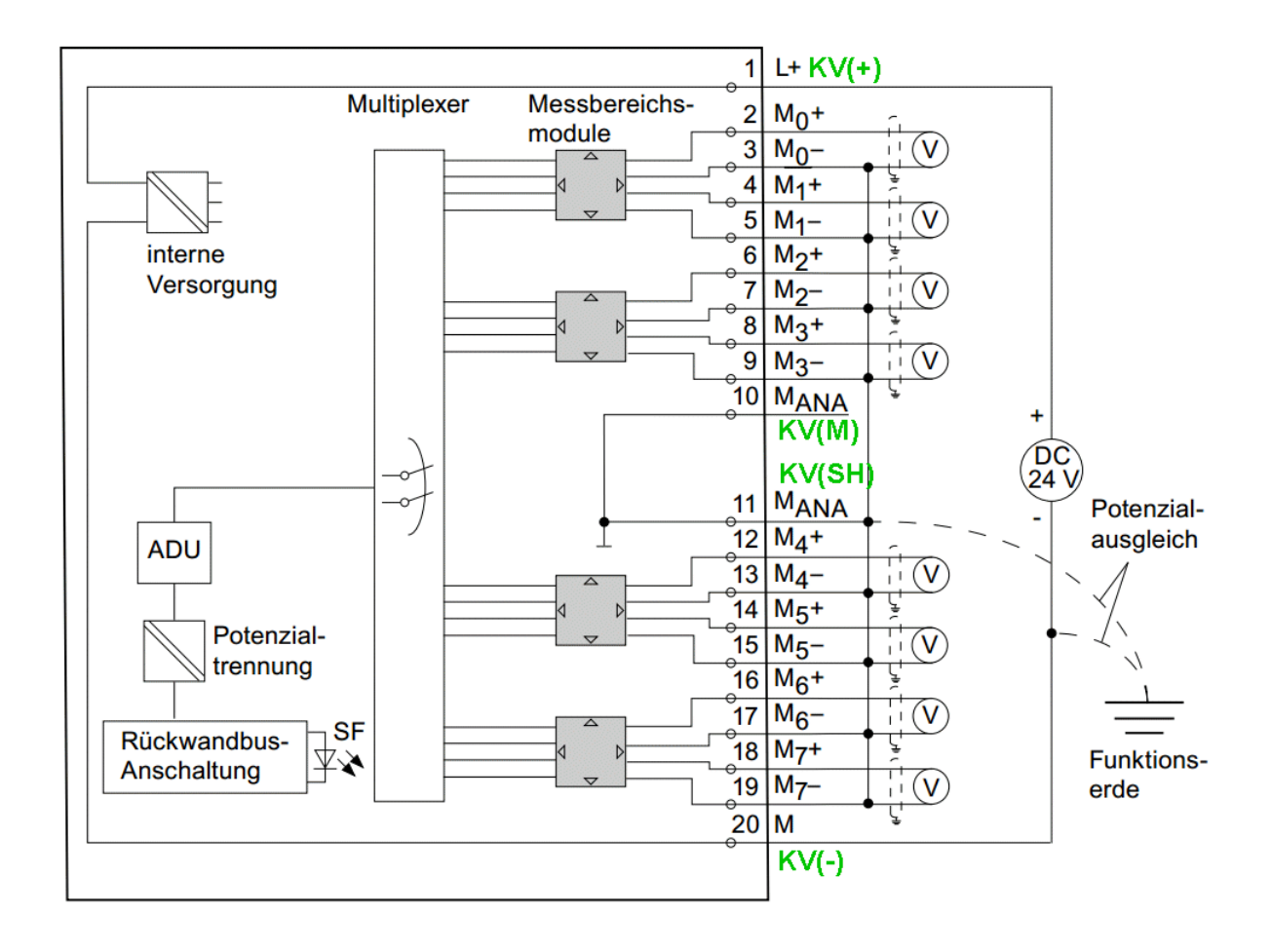

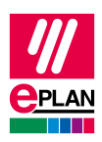

### **Kanäle identifizieren**

Unter den verbliebenen Anschlüssen werden jetzt die Kanäle herausgesucht. In unserem Beispiel sind acht identische Kanäle erkennbar:

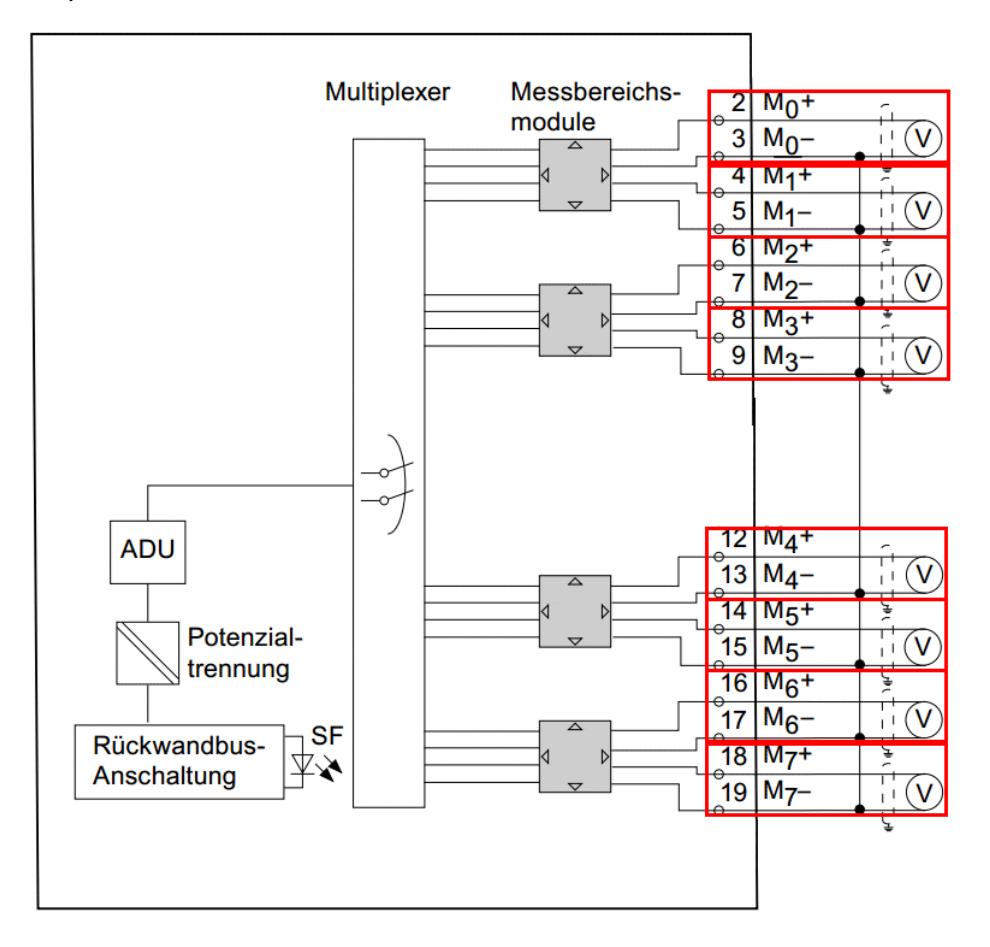

↘

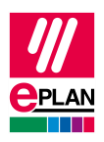

# **Betrachtung eines Kanales**

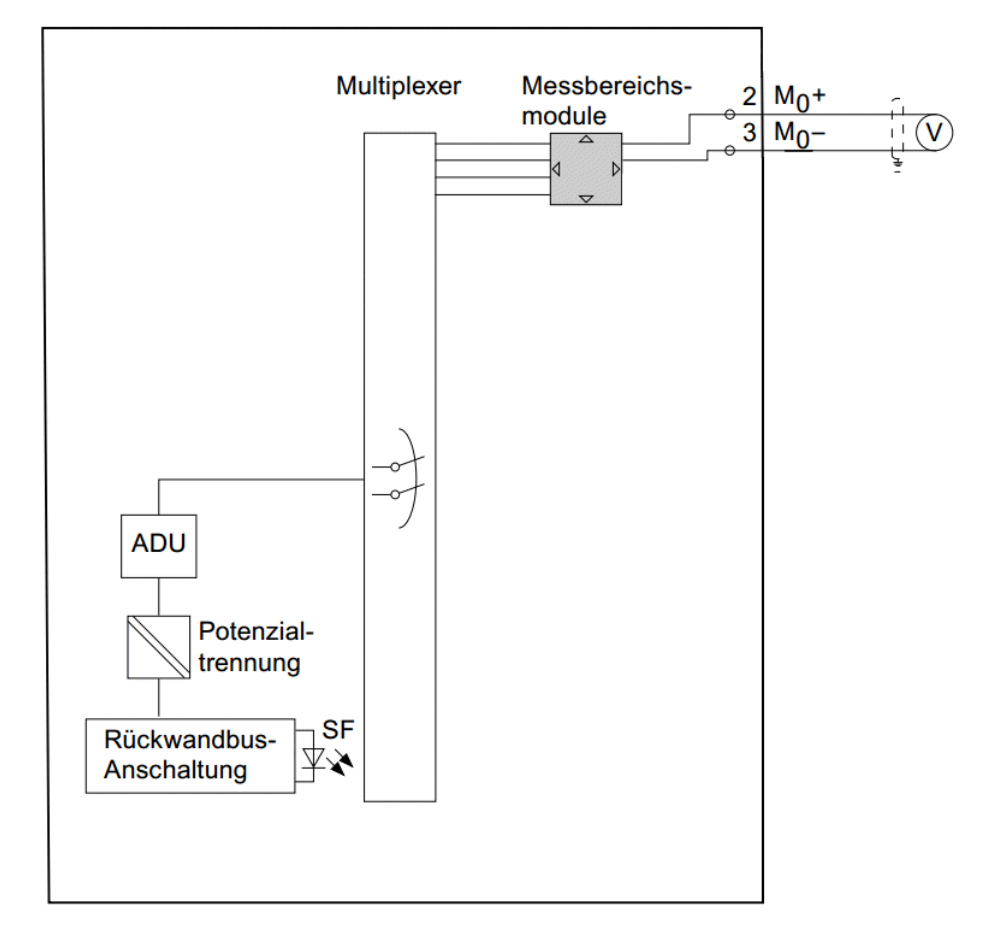

- Innerhalb eines Kanals kann es unter allen Anschlüssen eines Kanales nur einen aktiven SPS-Anschluss (Eingang oder Ausgang) geben.
- Alle weiteren Anschlüsse müssen entweder eine Funktionsdefinition aus dem Bereich **Anschlussversorgung, 1 Anschluss** haben oder deaktiviert sein.

Ein SPS-Anschluss wird durch das Kontrollkästchen **Deaktivierter E-/A-Anschluss** aktiviert oder deaktiviert. Ein deaktivierter SPS-Anschluss verhält sich wie eine Anschlussversorgung.

- Jede Funktionsdefinition aus der Gruppe der Anschlussversorgungen darf für einen Kanal nur einmal vergeben werden, da sonst das [Zurückschreiben der](https://www.eplan.help/de-DE/Infoportal/Content/Plattform/2025/Eplan_Help.htm#plcgui_d_anschlussbezzurueckschreiben.htm)  [Anschlussbezeichnungen](https://www.eplan.help/de-DE/Infoportal/Content/Plattform/2025/Eplan_Help.htm#plcgui_d_anschlussbezzurueckschreiben.htm) von der Übersichtsseite auf die Schaltplanseite nicht fehlerfrei möglich ist.
- Bei der Funktionsdefinition **SPS-Anschluss, Multifunktion** wird durch die Signalart in der Logik bestimmt, welche eigentliche Funktion Verwendung findet (siehe Abschnitt ["Einstellbare SPS-Anschlüsse"](https://www.eplan.help/de-DE/Infoportal/Content/Plattform/2025/Eplan_Help.htm#plcgui_k_spsanschluesse.htm#I_EinstellbareSpsAnschluesse) in der Eplan-Hilfe).
- Passt an einer Karte keine der speziellen Funktionsdefinitionen, dann verwenden Sie die Funktionsdefinition **SPS-Anschluss, allgemein**.

**IMPLEMENTATION** 

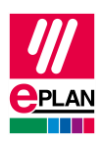

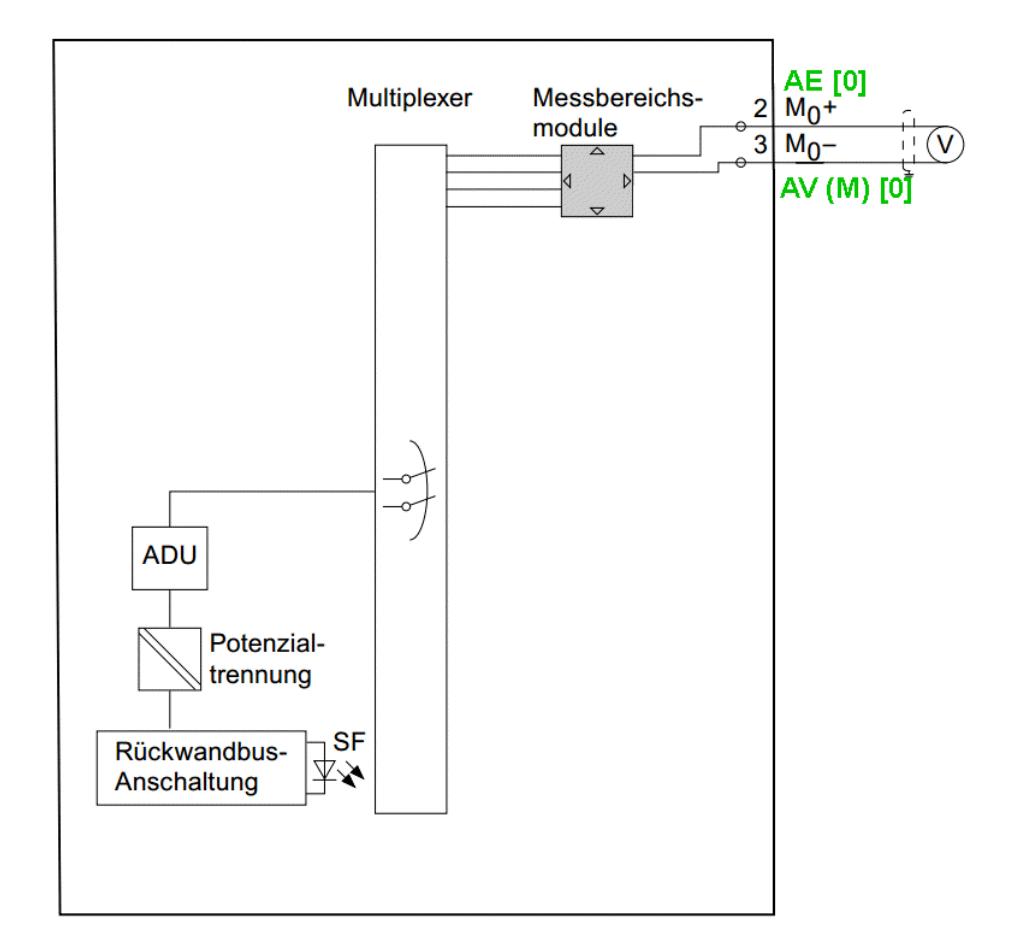

⋋

ゝ

↘

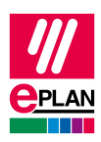

### **Die komplette Karte**

- Schreiben Sie die für einen Kanal festgelegten Funktionsdefinitionen jetzt an die weiteren Kanäle, jeweils mit einer anderen Kanalbezeichnung.
- Achten Sie darauf, die Kanäle in aufsteigender Reihenfolge festzulegen.
- Fügen Sie zusätzlich an oberster Position den SPS-Kasten als Funktionsdefinition hinzu:

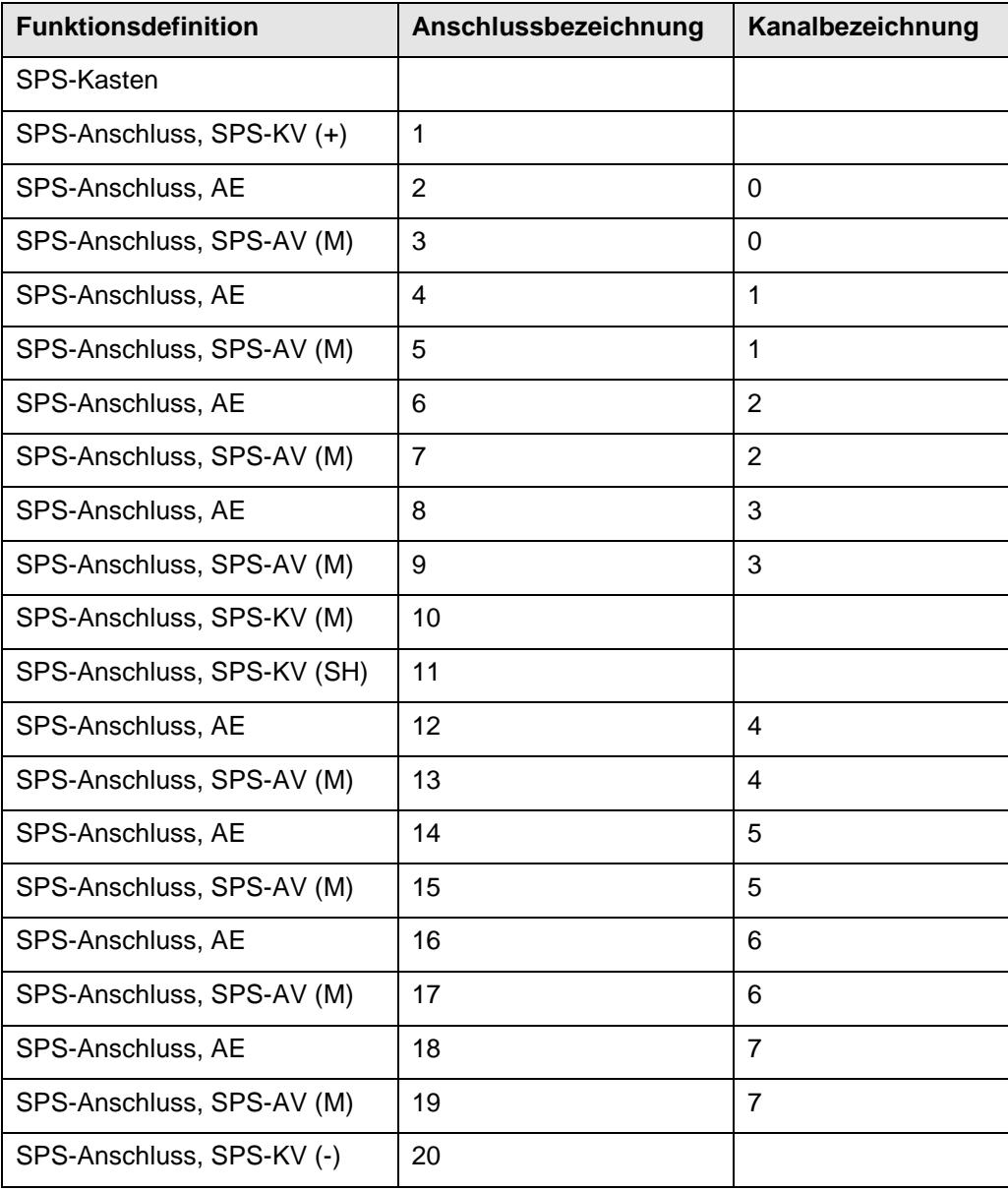

≻

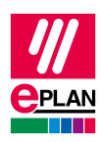

### **Eine andere Sicht auf die Kanäle**

Die in diesem Beispiel verwendete SPS-Karte erlaubt auf Grund ihrer Verwendungsmöglichkeiten jedoch auch abweichende Anschlussbeschaltungen, somit abweichende Kanalzuordnungen und daraus resultierende andere Funktionsdefinitionszuweisungen:

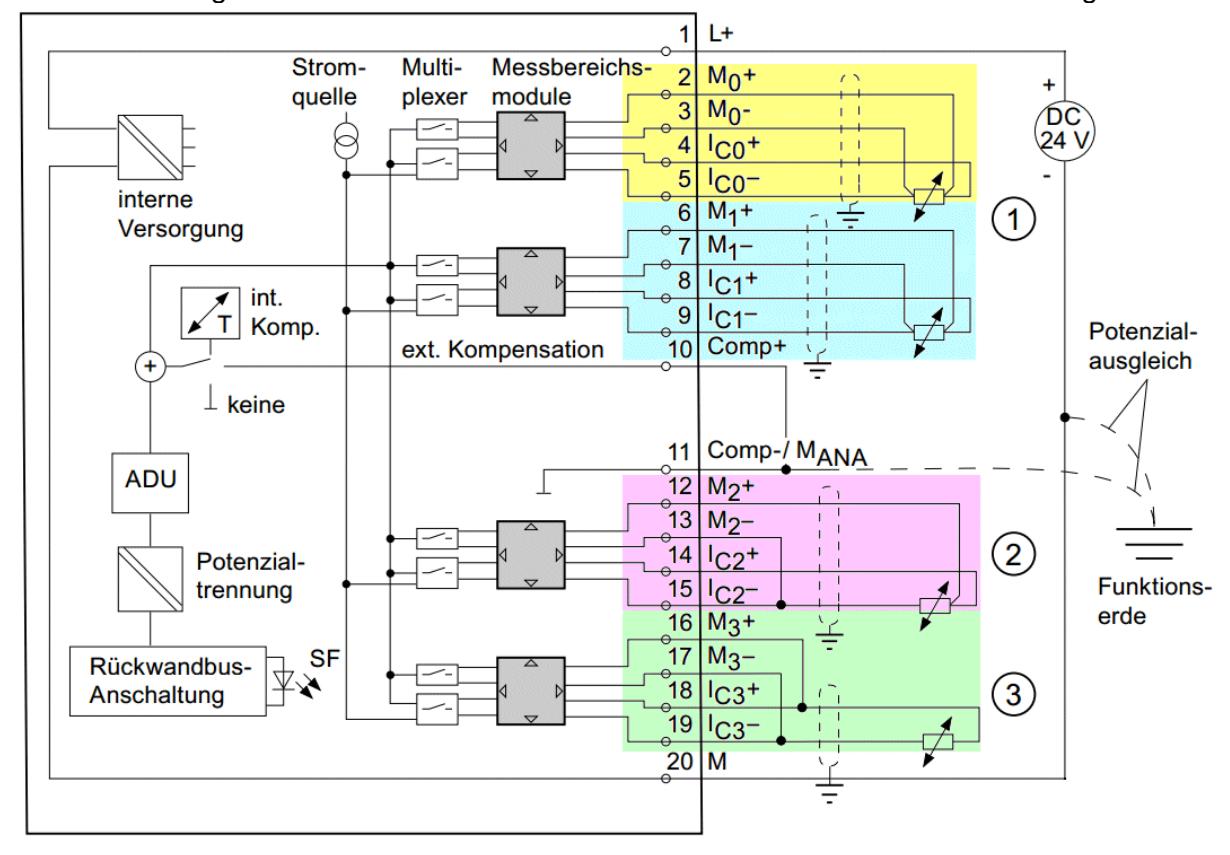

Die unterschiedlichen Kanäle sind hier farbig hinterlegt und in obigem Beispiel wie folgt bezeichnet:

- (1) Zwei Kanäle mit 4-Leiter-Beschaltung
- (2) Einen Kanal mit 3-Leiter-Beschaltung
- (3) Einen Kanal mit 2-Leiter-Beschaltung

Erstellen Sie für diesen Fall für jede verwendete Beschaltung eine entsprechende Artikelvariante in der Artikelverwaltung.

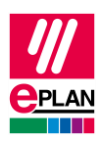

### **Netzwerk- / Bus-Kabel**

Besitzt die Baugruppe einen oder mehrere Bus-Anschlüsse, um Erweiterungsbaugruppenträger oder Feldbus-Systeme anzubinden, verwenden Sie für diese Bus-Anschlüsse Funktionsdefinitionen aus der Gruppe **Netzwerk- / Bus-Kabel**.

Weitere Informationen zu den Eigenschaften Netzwerkanschlüssen finden Sie auch im TechTipp "**TechTip-PLC-data-exchange**" im Kapitel "Automatische Verbindungen zwischen zusammengehörigen Netzwerkanschlüssen".

Erstellen Sie für jeden Bus-Anschluss (nicht für jeden Steckerkontakt eines Bus-Anschlusses!) eine entsprechende Funktionsschablone, hierfür stehen verschiedene Funktionsdefinitionen zur Verfügung:

- *Allgemein:* Wird bei allen Bus-Systemen verwendet. Bei Ethernet-basierten Bus-Systemen tragen Sie in die Eigenschaft **Bus-Schnittstelle: Name** die Bezeichnung der entsprechenden Schnittstelle (Interface) ein.
- *Switch-Anschluss:* Diese Anschlüsse werden bei passiven Geräten verwendet und wie Sammelschienenanschlüsse behandelt. Dadurch sind alle Anschlüsse miteinander verbunden.

In das Feld **Steckerbezeichnung** tragen Sie die Bezeichnung des entsprechenden Steckers auf dem Gerät ein, die Anschlussbezeichnung bleibt in jedem Fall leer.

Bei den Bus-Anschlüssen ist die **Steckerbezeichnung** zusammen mit der Eigenschaft **Bus-Schnittstelle: Name** identifizierend.

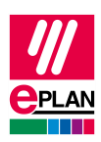

# <span id="page-19-0"></span>**2.6.2. Eigenschaften in den Funktionsschablonen**

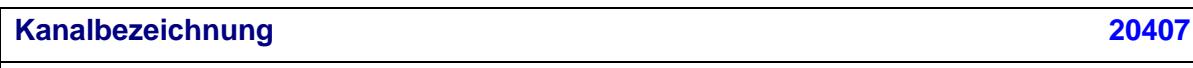

(Numerischer) Wert gleich oder größer 0

*Wert muss gefüllt sein und der Zählweise und dem Zahlensystem des SPS-Konfigurationsprogramms entsprechen.*

### **Bus-System [20308](https://www.eplan.help/de-DE/Infoportal/Content/Plattform/2025/Eplan_Help.htm#htm/properties_o_main.htm#20308)**

Auswahlliste

### **Anschlussbezeichnung [20038](https://www.eplan.help/de-DE/Infoportal/Content/Plattform/2025/Eplan_Help.htm#htm/properties_o_main.htm#20038)**

Beliebige Zeichenkette

*Die Anschlussbezeichnung muss innerhalb eines SPS-Kastens eindeutig sein.*

### **Anschlussbeschreibung [20039](https://www.eplan.help/de-DE/Infoportal/Content/Plattform/2025/Eplan_Help.htm#htm/properties_o_main.htm#20039)**

Beliebige Zeichenkette

*Die Anschlussbeschreibung muss innerhalb eines Kanales eindeutig sein. An Kartenversorgungen darf die Anschlussbeschreibung mehrfach vorkommen.*

**Steckerbezeichnung [20431](https://www.eplan.help/de-DE/Infoportal/Content/Plattform/2025/Eplan_Help.htm#htm/properties_o_main.htm#20431)**

Beliebige Zeichenkette

*Wert muss bei Bus-Anschlüssen gefüllt sein.* 

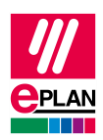

#### **Bus-Schnittstelle: Name [20447](https://www.eplan.help/de-DE/Infoportal/Content/Plattform/2025/Eplan_Help.htm#htm/properties_o_main.htm#20447)**

#### Beliebige Zeichenkette

*Dient zur Gruppierung von Bus-Anschlüssen für den Export von Ethernet-basierten Bus-Systemen. Zusammengehörige Bus-Anschlüsse werden über diesen Namen zu einer logischen Einheit zusammengefasst. Dazu verwenden Sie Bus-Anschlüsse vom Typ "Netzwerk- / Bus-Kabelanschluss, allgemein".*

*Wert muss bei Ethernet-basierten Bus-Anschlüssen gemäß den Hardwareangaben des SPS Herstellers gefüllt sein.*

*Seit Version 2.8 ist die Steckerbezeichnung zusammen mit dem Bus-Schnittstellennamen identifizierend.*

#### **SPS-Untergerät: Index [20384](https://www.eplan.help/de-DE/Infoportal/Content/Plattform/2025/Eplan_Help.htm#htm/properties_o_main.htm#20384)**

Numerischer Wert im Bereich von 0 bis 12

*Angabe, zu welchem Untergerät dieser SPS-Anschluss gehört.*

# <span id="page-20-0"></span>**2.7. SPS-Geräte mit Untergeräten**

SPS[-Geräte,](https://www.eplan.help/help/platform/2.8/de-DE/help/Content/htm/Glossary_o_geraete.htm) die aus mehreren integrierten [Baugruppen](https://www.eplan.help/help/platform/2.8/de-DE/help/Content/htm/Glossary_o_baugruppen.htm) bestehen, können im SPS-Konfigurationsprogramm als mehrere Geräte darstellt werden. Dieser Fall tritt insbesondere dann auf, wenn das Gerät im SPS-Konfigurationsprogramm über eine Gerätebeschreibungsdatei bekannt gemacht wurde. Für das Zusammenfassen der scheinbar einzelnen Geräte als ein tatsächliches Gerät nutzen Sie in Eplan die Untergerätetechnik.

Dazu erstellen Sie das erste dieser Geräte mit seinen Funktionsschablonen in der Artikelverwaltung (Registerkarte **Funktionsschablonen**). Die Funktionsschablonen aller weiteren Geräte tragen Sie ebenfalls unter diesem Artikel ein und weisen den SPS-E-/A-Anschlüssen zusätzlich die Eigenschaft **SPS-Untergerät: Index** entsprechend zu.

Tragen Sie zusätzlich auf der Registerkarte **Eigenschaften** folgende Eigenschaften ein:

- Für das Hauptgerät:
	- **SPS-Typbezeichnung** oder
	- **Gerätebeschreibung: Dateiname** und **Gerätebeschreibung: Index in Datei**
- Für das jeweilige Untergerät:
	- **SPS-Untergerät x: Name**
	- **SPS-Untergerät x: An Position / Steckplatz**
	- **SPS-Untergerät x: SPS-Typbezeichnung** oder **SPS-Untergerät x: Gerätebeschreibung: Index in Datei**

Diese Eigenschaften ermöglichen die Identifizierung der zusammengehörigen Geräte.

**IMPLEMENTATION** 

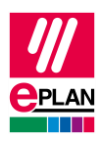

Ab Eplan Version 2022 gibt es einen Workflow, der Sie bei der Erstellung von Daten für ein SPS-Gerät mit Untergeräten unterstützt. Weitere Informationen finden Sie im TechTipp "**TechTip-Create-PLC-devices-with-subdevices**".

# <span id="page-21-0"></span>**3. Makroerstellung**

# <span id="page-21-1"></span>**3.1. Standardisierte Makros**

Zur Standardisierung empfiehlt Eplan vorbereitete Makros. Im Prinzip sind Makros nicht notwendig, aber die Verwendung von Makros erleichtert die Projektierung. Diese Makros werden in den Artikeln referenziert.

### **Hinweis:**

Bitte achten Sie darauf, dass die Funktionen in den Makros mit den Funktionsschablonen in den Artikeln übereinstimmen.

1. Physikalische Abbildung des Baugruppenträgeraufbaus. Darstellungsart "Einpolig", Hauptfunktion

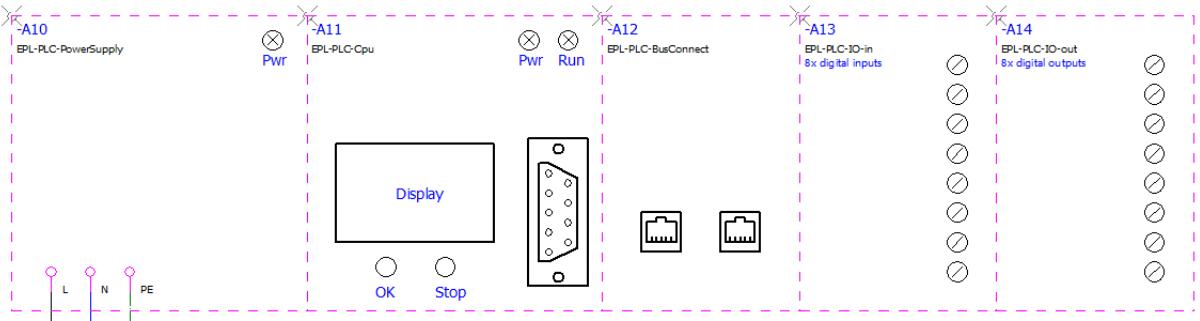

- 2. Übersicht komplette E/A-Karte als grafische Kontrolle der Kanalbelegung. Darstellungsart "Übersicht"
- 3. Kanalweise Abbildung der E/A für funktional orientierte Schaltpläne. Darstellungsart "Allpolig" (Kann auch per Drag & Drop aus Symbolen platziert werden.)
- 4. Bus-Anschlüsse für Abbildung der Netzwerkstruktur. Darstellungsart "Einpolig"

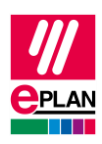

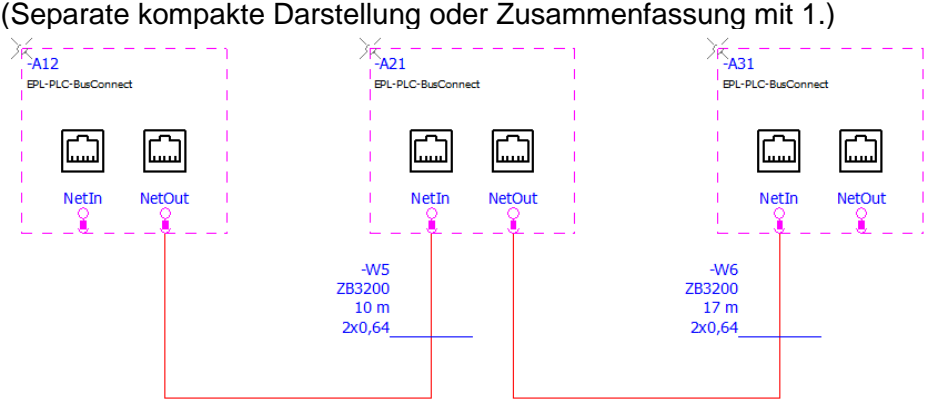

5. Spannungsversorgung (Anschlussversorgung). Darstellungsart "Allpolig" (Separate kompakte Darstellung oder Zusammenfassung mit 1.)

# <span id="page-22-0"></span>**3.2. Daten im Makro**

Diese Daten werden, sofern sie benötigt werden, im Makro mit konkreten Werten gefüllt und im Projekt nicht mehr geändert.

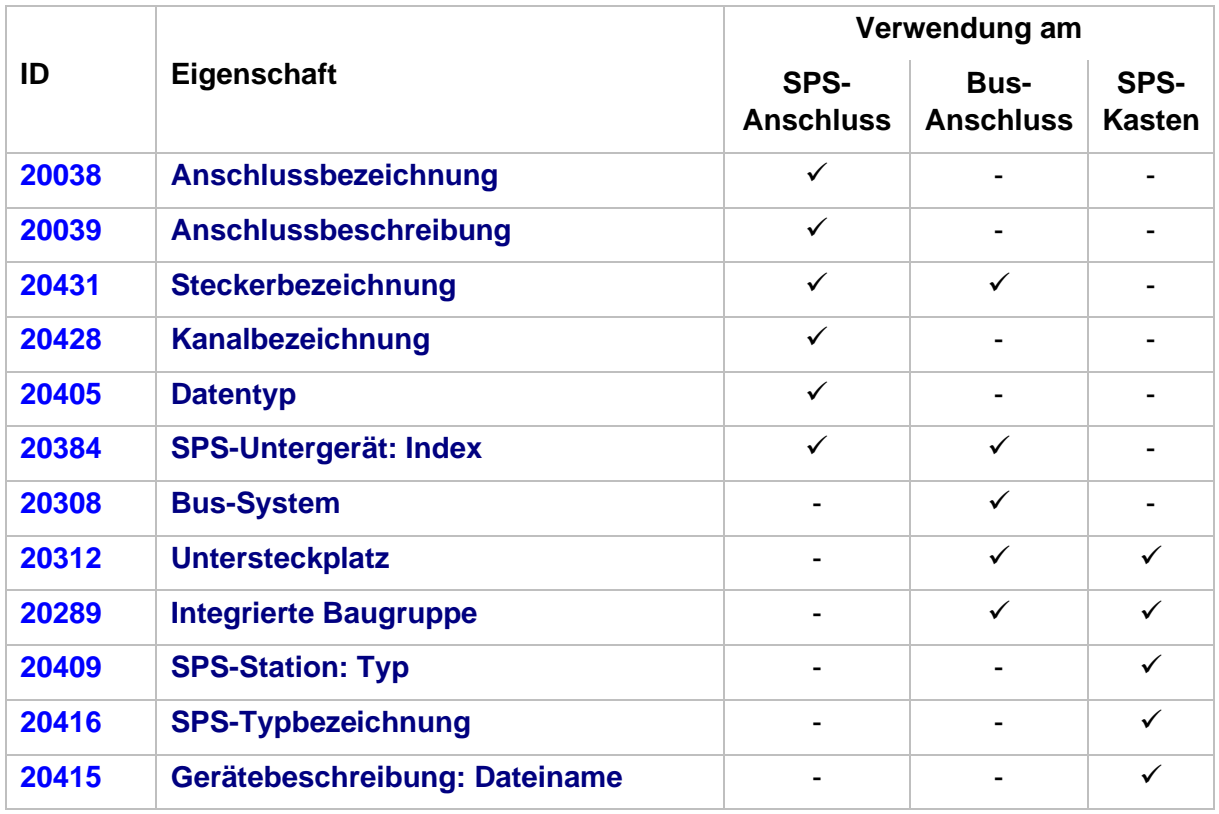

⋋

≻

↘

ゝ

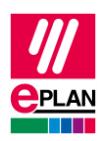

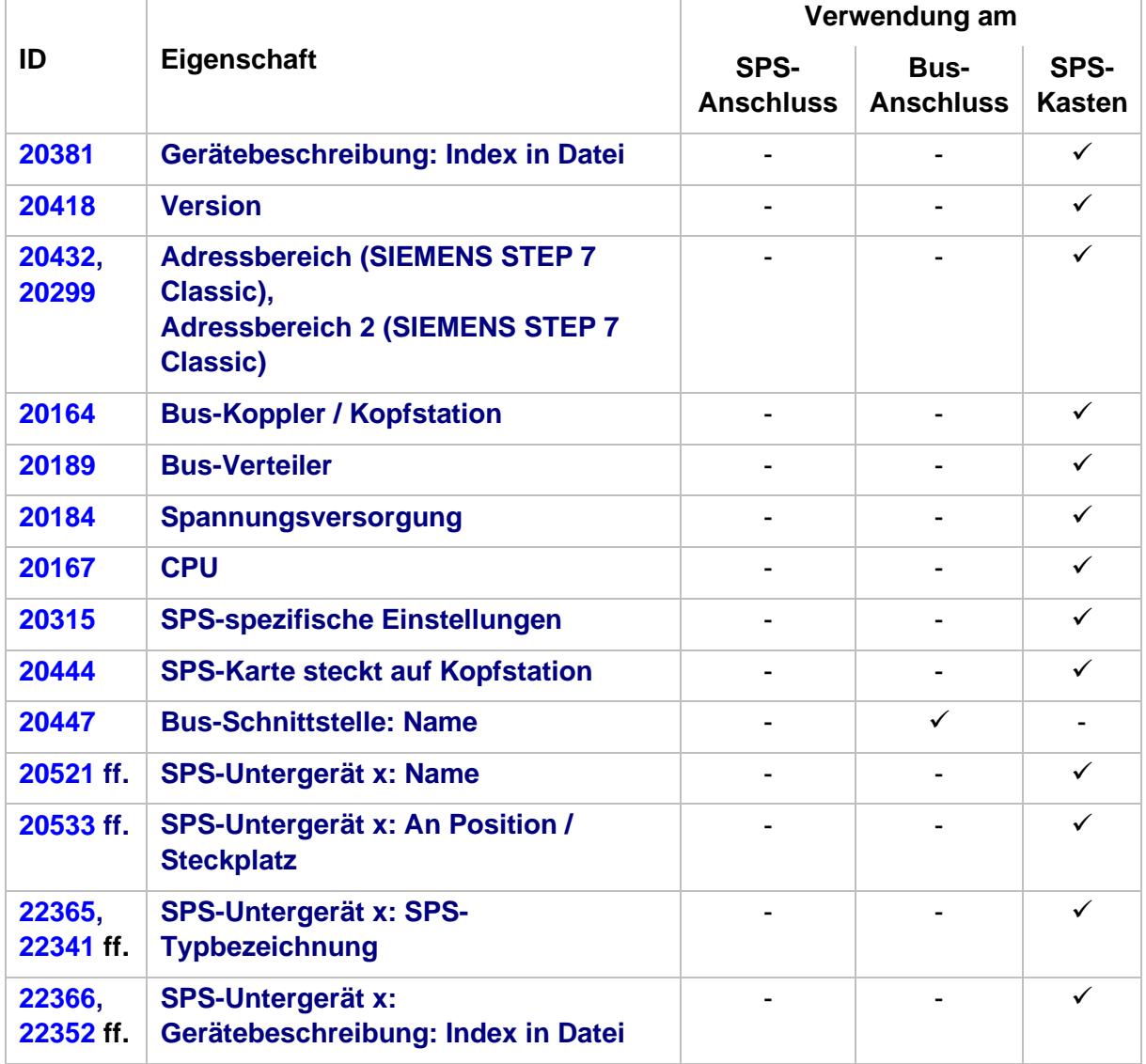

# <span id="page-23-0"></span>**3.3. Grafische Darstellung**

- Alle Makros zu einem SPS-Gerät werden in einer Makrodatei gespeichert. Diese wird dem entsprechenden Artikel zugeordnet.
- Die für die grafische Darstellung verwendeten Funktionen müssen mit den im Artikel definierten Funktionsschablonen korrespondieren.

≻

- Die SPS-Makros enthalten:
	- SPS-Anschlüsse
	- SPS-Kästen

⋋

**ENGINEERING SOFTWARE** 

**IMPLEMENTATION** 

⋋

ゝ

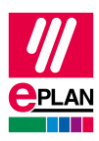

- Grafik.

# **Einpolig (SPS-Kasten)**

- Das Makro dient zur Darstellung des Baugruppenträgeraufbaus.
- Am SPS-Kasten soll das Kontrollkästchen **Hauptfunktion** aktiviert sein.
- Das Makro besteht aus einem SPS-Kasten und kann Grafikelemente und / oder Bilder enthalten, siehe Beispiel:

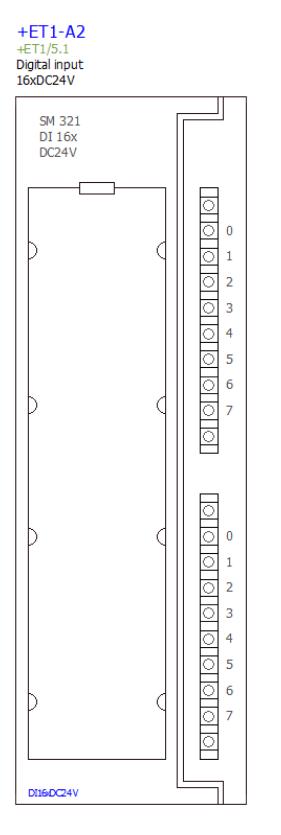

• Es werden keine Anschlüsse dargestellt.

# **Übersicht**

• Ein Übersichtsmakro kann wie folgt aussehen:

↘

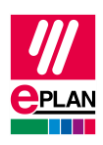

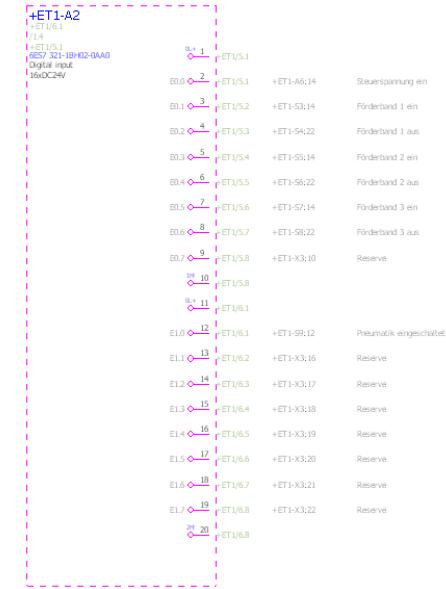

- Für die Anschlüsse wird das Spezialsymbol "40" (PLCCPOV) mit folgenden Daten verwendet:
	- Eigenschaftsanordnung "Standardvorgabe waagerecht"
	- Eigenschaft "Alle Anschlussbeschreibungen" nach innen verschieben (X=0; Y=1,3)
- Für Bus-Anschlüsse gilt:

- Gleiches BMK, Steckerbezeichnung und Funktionsdefinition wie in der einpoligen Darstellung.

- Für die anzuzeigenden Eigenschaften sind indirekte Eigenschaften zu verwenden.
- Das Innere des Kastens kann frei gestaltet werden.
- Anschlüsse sollten so angeordnet werden, dass sie dem realen Gerät entsprechen, um einen Wiedererkennungswert zu haben.
- Das Übersichtsmakro wird in der Darstellungsart "Übersicht" als Variante "A" abgespeichert.

## **Montageplatte (2D-Schaltschrankaufbau)**

- Geräte müssen maßstäblich gezeichnet werden.
- Es muss die Funktionsdefinition "Artikelplatzierung, SPS-Karte" verwendet werden.